# 在Catalyst交換器上設定TACACS+、RADIUS和 Kerberos Ī

## 目錄

[簡介](#page-0-0) [必要條件](#page-0-1) [需求](#page-0-2) [採用元件](#page-1-0) [慣例](#page-1-1) [背景資訊](#page-1-2) [配置步驟](#page-1-3) [步驟A - TACACS+驗證](#page-2-0) [步驟B - RADIUS驗證](#page-2-1) [步驟C — 本地使用者名稱身份驗證/授權](#page-2-2) [步驟D - TACACS+命令授權](#page-3-0) [步驟E - TACACS+ Exec授權](#page-3-1) [步驟F - RADIUS Exec授權](#page-3-2) [步驟G — 記帳 — TACACS+或RADIUS](#page-3-3) [步驟H - TACACS+啟用身份驗證](#page-5-0) [步驟I - RADIUS啟用身份驗證](#page-5-1) [步驟J - TACACS+啟用授權](#page-5-2) [步驟K - Kerberos驗證](#page-5-3) [Cisco出版書籍](#page-5-4) [增強安全的ip permit命令](#page-6-0) [在Catalyst上調試](#page-6-1) [相關資訊](#page-6-2)

# <span id="page-0-0"></span>簡介

Cisco Catalyst系列交換機(運行CatOS的Catalyst 4000、Catalyst 5000和Catalyst 6000)已支援 某種形式的身份驗證(以2.2代碼開頭)。在更高的版本中加入了增強功能。用於身份驗證、授權和 記帳(AAA)的TACACS+ TCP埠49,而不是XTACACS使用者資料包協定(UDP)埠49)、RADIUS或 Kerberos伺服器使用者設定與路由器使用者設定相同。本文包含啟用這些功能所需的最少命令的示 例。相關版本的交換機文檔中提供了其他選項。

## <span id="page-0-1"></span>必要條件

## <span id="page-0-2"></span>需求

本文件沒有特定需求。

## <span id="page-1-0"></span>採用元件

本文件所述內容不限於特定軟體和硬體版本。

## <span id="page-1-1"></span>慣例

如需文件慣例的詳細資訊,請參閱[思科技術提示慣例。](//www.cisco.com/en/US/tech/tk801/tk36/technologies_tech_note09186a0080121ac5.shtml)

## <span id="page-1-2"></span>背景資訊

由於較新版本的代碼支援其他選項,因此需要發出show version命令來確定交換機上的代碼版本。 一旦確定了交換機上使用的代碼版本,請使用下表來確定您的裝置上可用的選項以及要配置的選項 。

新增驗證和授權時,請始終保留在交換機中。在另一個視窗中測試配置,以避免被意外鎖定。

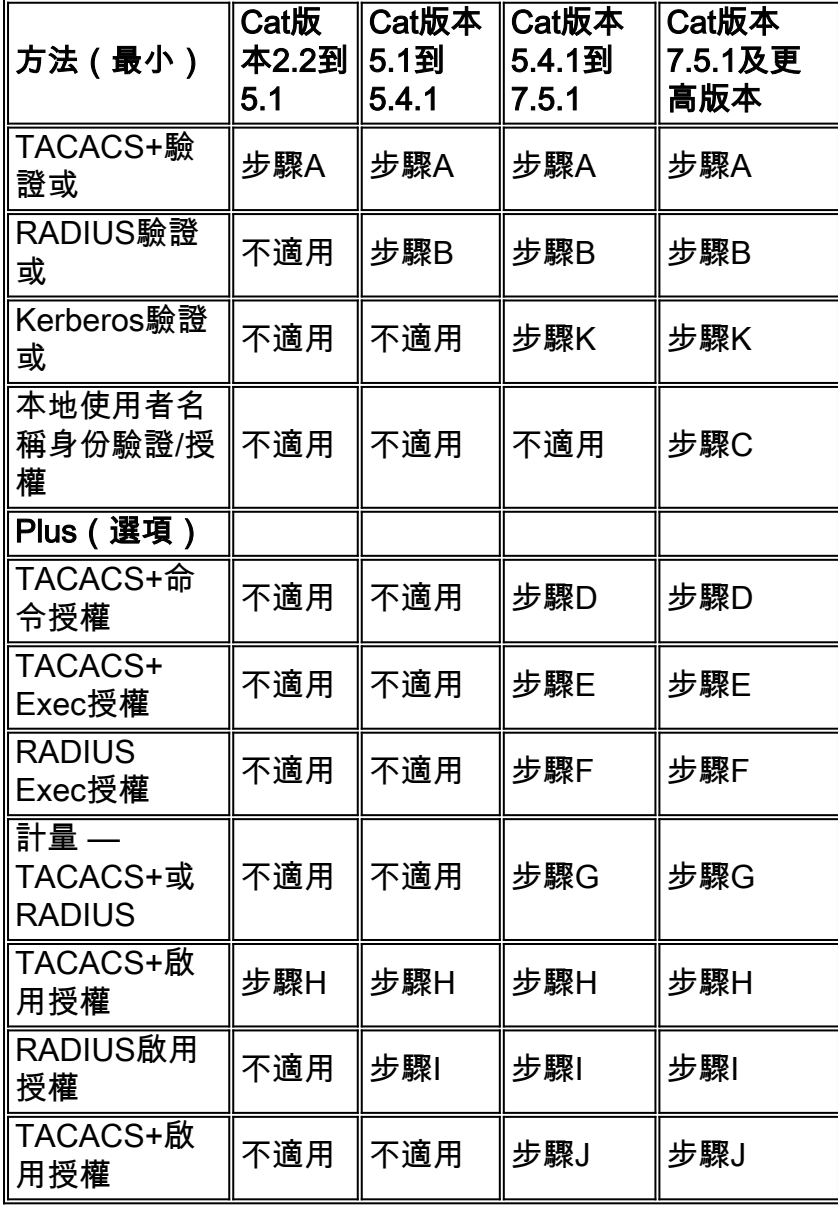

<span id="page-1-3"></span>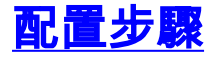

## <span id="page-2-0"></span>步驟A - TACACS+驗證

在早期版本的代碼中,命令並不像某些較新版本那樣複雜。較新版本中的其他選項可在交換器上使 用。

- 1. 發出set authentication login local enable命令,以確保在伺服器關閉時交換機有後門。
- 2. 發出set authentication login tacacs enable命令以啟用TACACS+身份驗證。
- 3. 發出set tacacs server #.#.#.#命令以定義伺服器。
- 4. 發出**set tacacs key** *your\_key* **命令以定義伺服器金鑰(在TACACS+中是選用的),因為它會** 導致交換器到伺服器資料加密。如果使用,則必須與伺服器一致。註: Cisco Catalyst OS軟體 不接受問號(?)是任何金鑰或密碼的一部分。問號明確用於有關命令語法的幫助。

## <span id="page-2-1"></span>步驟B - RADIUS驗證

在早期版本的代碼中,命令並不像某些較新版本那樣複雜。較新版本中的其他選項可在交換器上使 用。

- 1. 發出set authentication login local enable命令,以確保在伺服器關閉時交換機有後門。
- 2. 發出set authentication login radius enable命令以啟用RADIUS身份驗證。
- 定義伺服器。在所有其他思科裝置上,預設RADIUS埠為1645/1646(身份驗證/記帳)。在 3. Catalyst上,預設埠是1812/1813。如果您使用Cisco Secure或與其他思科裝置通訊的伺服器 ,請使用1645/1646埠。發出set radius server #.#.#.# auth-port 1645 acct-port 1646 primary命令,將伺服器和在Cisco IOS中的對應命令定義為radius-server source-ports 1645- 1646。
- 4. 定義伺服器金鑰。這是強制性的,因為它會按照<u>RADIUS驗證/授權RFC 2865</u> 和<u>[RADIUS計量](http://www.ietf.org/rfc/rfc2866.txt?number=2866)</u> [RFC 286](http://www.ietf.org/rfc/rfc2866.txt?number=2866) 中的說明加密交換器到伺服器的密碼。如果使用,則必須與伺服器一致。發出set radius key your\_key 指令。

### <span id="page-2-2"></span>步驟C — 本地使用者名稱身份驗證/授權

從CatOS版本7.5.1開始,可以進行本地使用者身份驗證。例如,您可以使用儲存在Catalyst上的使 用者名稱和密碼來實現身份驗證/授權,而不是使用本地密碼進行身份驗證。

本地使用者身份驗證只有兩個許可權級別:0或15。0級是非特權exec級別。Level 15是特權啟用級 別。

如果您在此範例中新增這些命令,則使用者poweruser會到達交換器的Telnet或主控台上的啟用模式 ,而使用者nonenable會到達交換器的Telnet或主控台上的exec模式。

**set localuser user poweruser password powerpass privilege 15 set localuser user nonenable password nonenable**

注意:如果使用者nonenable知道**set enable** password,則該使用者可以繼續啟用模式。

設定完成後,密碼會以加密方式儲存。

本地使用者名稱身份驗證可以與遠端TACACS+ exec、命令記帳或遠端RADIUS exec記帳結合使用 。它還可以與遠端TACACS+ exec或命令授權結合使用,但以這種方式使用它沒有意義,因為使用

者名稱既需要儲存在TACACS+伺服器上,也需要儲存在本地交換機上。

### <span id="page-3-0"></span>步驟D - TACACS+命令授權

在本範例中,交換器被告知僅需要使用TACACS+的組態指令進行授權。在TACACS+伺服器關閉的 情況下,身份驗證為無。這同時適用於主控台連線埠和Telnet作業階段。發出以下命令:

#### set authorization commands enable config tacacs none both

在此範例中,您可以設定以下引數時,將TACACS+伺服器設定為允許:

command=set

arguments (permit)=port 2/12

set port enable 2/12命令會傳送到TACACS+伺服器進行驗證。

注意:啟用命令授權後,與路由器中不會將enable視為命令的情況不同,交換機在嘗試啟用時將命 令enable傳送到伺服器。確保伺服器也配置為允許enable命令。

## <span id="page-3-1"></span>步驟E - TACACS+ Exec授權

在本範例中,交換器被告知需要使用TACACS+的exec作業階段進行授權。當TACACS+伺服器關閉 時,授權為無。這同時適用於主控台連線埠和Telnet作業階段。發出set authorization exec enable tacacs+ none both命令

除了驗證要求外,這也會從交換器向TACACS+伺服器傳送獨立的授權要求。如果在TACACS+伺服 器上將使用者配置檔案配置為shell/exec,則該使用者能夠訪問交換機。

這樣可防止伺服器上未配置shell/exec服務的使用者(例如PPP使用者)登入到交換機。您會收到一 條消息,顯示Exec mode authorization failed。除了允許/拒絕使用者的執行模式外,當您使用伺服 器上分配的許可權級別15進入時,還可以強制進入啟用模式。必須執行已修正Cisco錯誤ID [CSCdr51314](https://tools.cisco.com/bugsearch/bug/CSCdr51314)(僅[限註冊](//tools.cisco.com/RPF/register/register.do)客戶)的代碼。

### <span id="page-3-2"></span>步驟F - RADIUS Exec授權

沒有命令可啟用RADIUS exec授權。另一種方法是在RADIUS伺服器中將Service-Type (RADIUS屬性6)設定為Administrative (值6), 以便在RADIUS伺服器中將使用者啟動到啟 用模式。如果服務型別設定為除6管理模式以外的其他型別(例如1登入、7外殼或2框架),則使用 者會到達交換機exec提示,但不到達啟用提示。

在交換器中新增以下命令以進行驗證和授權:

aaa authorization exec TEST group radius line vty 0 4 authorization exec TEST login authentication TEST

#### <span id="page-3-3"></span>步驟G — 記帳 — TACACS+或RADIUS

若要對以下專案啟用TACACS+計量:

1. 如果收到交換器提示,請發出set accounting exec enable start-stop tacacs+指令。

- 2. 通過Telnet離開交換機的使用者發出set accounting connect enable start-stop tacacs+命令。
- 3. 如果重新啟動交換器,請發出set accounting system enable start-stop tacacs+指令。
- 4. 執行命令的使用者發出set accounting commands enable all start-stop tacacs+命令。
- 5. 提醒伺服器,例如,每分鐘更新一次記錄以顯示使用者仍登入,請發出**set accounting update** periodic 1 命令。

若要對以下專案啟用RADIUS計量:

- 1. 獲得交換機提示的使用者發出set accounting exec enable start-stop radius命令。
- 2. 通過Telnet從交換機發出的使用者發出set accounting connect enable start-stop radius命令。
- 3. 重新啟動交換器時,發出set accounting system enable start-stop radius指令。
- 4. 提醒伺服器,例如,每分鐘更新一次記錄以顯示使用者仍然登入,請發出set accounting update periodic 1 命令。

#### TACACS+免費軟體記錄

以下輸出是記錄如何在伺服器上顯示的示例:

```
Fri Mar 24 13:22:41 2000 10.31.1.151 pinecone telnet85
171.68.118.100 stop task_id=5 start_time=953936729 timezone=UTC
service=shell disc-cause=2 elapsed_time=236
Fri Mar 24 13:22:50 2000 10.31.1.151 pinecone telnet85
171.68.118.100 stop task_id=15 start_time=953936975 timezone=UTC
service=shell priv-lvl=0 cmd=enable
Fri Mar 24 13:22:54 2000 10.31.1.151 pinecone telnet85
171.68.118.100 stop task_id=16 start_time=953936979 timezone=UTC
service=shell priv-lvl=15 cmd=write terminal
Fri Mar 24 13:22:59 2000 10.31.1.151 pinecone telnet85
171.68.118.100 stop task_id=17 start_time=953936984 timezone=UTC
service=shell priv-lvl=15 cmd=show version
Fri Mar 24 13:23:19 2000 10.31.1.151 pinecone telnet85
171.68.118.100 update task_id=14 start_time=953936974 timezone=UTC
service=shell
```
#### UNIX上的RADIUS記錄輸出

以下輸出是記錄如何在伺服器上顯示的示例:

```
Client-Id = 10.31.1.151
NAS-Port-Type = 0
User-Name = "login"
Acct-Status-Type = Start
Acct-Authentic = RADIUS
User-Service-Type = 7
Acct-Session-Id = "0000002b"
Acct-Delay-Time = 0
Client-Id = 10.31.1.151
NAS-Port-Type = 0
User-Name = "login"
Calling-Station-Id = "171.68.118.100"
Acct-Status-Type = Start
User-Service-Type = Login-User
Acct-Session-Id = "0000002c"
Login-Service = Telnet
Login-Host = 171.68.118.100
```

```
Acct-Delay-Time = 0
Client-Id = 10.31.1.151
NAS-Port-Type = 0
User-Name = "login"
Calling-Station-Id = "171.68.118.100"
Acct-Status-Type = Stop
User-Service-Type = Login-User
Acct-Session-Id = "0000002c"
Login-Service = Telnet
Login-Host = 171.68.118.100
Acct-Session-Time = 9
Acct-Delay-Time = 0
Client-Id = 10.31.1.151
NAS-Port-Type = 0
User-Name = "login"
Acct-Status-Type = Stop
Acct-Authentic = RADIUS
User-Service-Type = 7
Acct-Session-Id = "0000002b"
Received unknown attribute 49
Acct-Session-Time = 30
Acct-Delay-Time = 0
```
## <span id="page-5-0"></span>步驟H - TACACS+啟用身份驗證

請完成以下步驟:

- 1. 發出set authentication enable local enable命令,以確保在伺服器關閉時存在後門。
- 2. 發出set authentication enable tacacs enable命令,以告知交換器將啟用要求傳送到伺服器。

## <span id="page-5-1"></span>步驟I - RADIUS啟用身份驗證

新增以下命令可讓交換器將使用者名稱\$enab15\$傳送到RADIUS伺服器。並非所有RADIUS伺服器都 支援這種使用者名稱。有關另一個替代方法,請參閱[步驟E,](#page-3-1)例如,如果將服務型別[RADIUS屬性6 — 設定為管理1 . 則會將單個使用者啟動到啟用模式。

- 1. 發出set authentication enable local enable命令,以確保在伺服器關閉時存在後門。
- 2. 如果您的RADIUS伺服器支援\$enab15\$使用者名稱,發出**set authentication enable radius** enable命令,以告知交換器將啟用要求傳送到伺服器。

## <span id="page-5-2"></span>步驟J - TACACS+啟用授權

新增此命令會導致交換機在使用者嘗試啟用時向伺服器傳送enable。伺服器需要允許enable命令。 在本示例中,如果伺服器發生故障,則故障切換到none:

#### set auth enable enable tacacs+ none both

### <span id="page-5-3"></span>步驟K - Kerberos驗證

有關如何對交換機設定Kerberos的詳細資訊,請參閱[使用身份驗證、授權和記帳控制和監視對交換](//www.cisco.com/en/US/docs/switches/lan/catalyst6500/catos/5.x/configuration/guide/authent.html) [機的訪問](//www.cisco.com/en/US/docs/switches/lan/catalyst6500/catos/5.x/configuration/guide/authent.html)。

<span id="page-5-4"></span>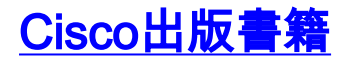

如需[密碼復原程式](//www.cisco.com/en/US/products/sw/iosswrel/ps1831/products_tech_note09186a00801746e6.shtml)的詳細資訊,請參閱密碼復原程式。

此頁是思科產品的密碼復原程式索引。

# <span id="page-6-0"></span>增強安全的ip permit命令

為了增強安全性,可以將Catalyst配置為通過ip permit命令控制Telnet訪問:

#### set ip permit enable telnet

#### set ip permit range mask| host

這僅允許指定通過Telnet連線到交換機的範圍。

# <span id="page-6-1"></span>在Catalyst上調試

在Catalyst上啟用調試之前,請檢查伺服器日誌以瞭解失敗的原因。這樣更容易,對交換機的干擾 更少。在較早的交換器版本上,debug是在工程模式中執行的。在更高版本的代碼中,無需訪問工 程模式即可執行debug命令:

#### set trace tacacs|radius|kerberos 4

注意:set trace tacacs|radius|kerberos 0命令將Catalyst返回到無跟蹤模式。

如需多層LAN交換器的詳細資訊,請參[閱交換器產品支援頁面](//www.cisco.com/en/US/products/hw/switches/tsd_products_support_category_home.html)。

## <span id="page-6-2"></span>相關資訊

- [TACACS+ 和 RADIUS 比較](//www.cisco.com/en/US/tech/tk59/technologies_tech_note09186a0080094e99.shtml?referring_site=bodynav)
- [Cisco IOS檔案中的RADIUS、TACACS+和Kerberos](//www.cisco.com/web/psa/products/tsd_products_support_troubleshoot_and_alerts.html?c=268438303&referring_site=bodynav)
- [RADIUS 支援頁面](//www.cisco.com/en/US/tech/tk583/tk547/tsd_technology_support_sub-protocol_home.html?referring_site=bodynav)
- [TACACS/TACACS+ 支援頁面](//www.cisco.com/en/US/tech/tk583/tk642/tsd_technology_support_sub-protocol_home.html?referring_site=bodynav)
- [Kerberos支援頁面](//www.cisco.com/en/US/tech/tk583/tk385/tsd_technology_support_sub-protocol_home.html?referring_site=bodynav)
- [要求建議 \(RFC\)](http://www.ietf.org/rfc.html?referring_site=bodynav)
- [技術支援與文件 Cisco Systems](//www.cisco.com/en/US/customer/support/index.html?referring_site=bodynav)